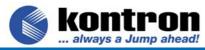

## **Remote Access via Com Port**

KTD-00668-A Public Application Note Date: 2006-03-20 Page 1 of 1

## This application note describes how to implement Remote Access via COM Port.

The following products have the Remote Access function integrated in BIOS:

786LCD/mITX 886LCD-M/mITX 886LCD-M/Flex 886LCD-M/ATX

## **Remote Access function**

The Remote Access is used to redirect the Keyboard input and Monitor output to a COM port. This way it is possible from a remote computer via the serial line to enter the BIOS and make changes and it is possible to control DOS from a remote computer, but there is no guarantee that all applications works correctly. Please note that the <Del> key to enter BIOS can only be used when the VT100 terminal emulation is selected otherwise the <F4> shall be used to enter BIOS.

The remote computer can be configured with Windows and Hyper Terminal etc.

## **How to setup Remote Access**

Before the remote computer can take over the control both computer must have the same COM port setup.

Enter the BIOS and select the Advanced> Remote Access Configuration> Remote Access = [Enabled]

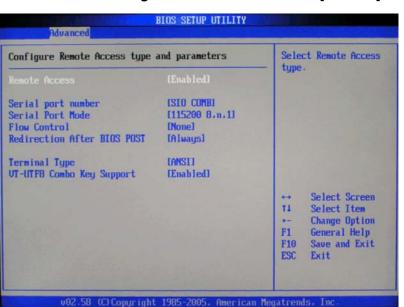

Continue selecting:

Serial Port Number [COM1/COM2] (786LCD-M/mITX)

[SIO COMA/ SIO COMB] (886LCD-M family)

Serial Port Mode [115200 8,n,1/ 57600 8,n,1/ 38400 8,n,1/ 19200 8,n,1/ 9600 8,n,1]

Flow Control [None/ Hardware/ Software]

Redirection after BIOS POST [Disabled/ Boot Loader/ Always]

**Disable** turns off the Redirection after POST.

Boot Loader Redirection is active during POST and during Boot Loader

Always Redirection is always active

Terminal Type [ANSI/ VT100/ VT-UTF8]

VT-UTF8 Combo Key Support [Disabled/ Enabled]

(Used to enable the VT-UTF8 Combination Key for ANSI/VT100 Terminals).